## **TOTVS YMS – OPERADOR – 4. O QUE É UM PARÂMETRO E COMO CONFIGURÁ-LO**

## **01. VISÃO GERAL**

Ao acessar o **YMS,** clique no segundo ícone do menu lateral, **Configurador (Conf.).**

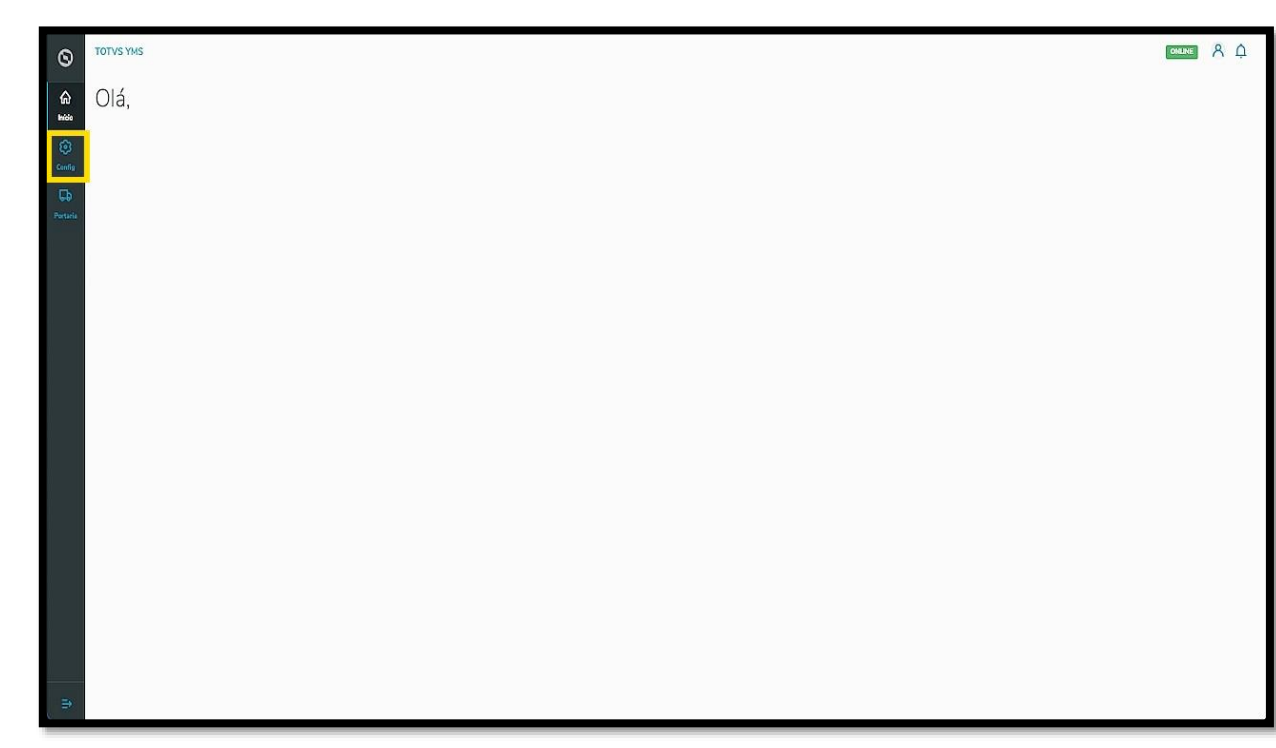

Na tela **Configurador YMS**, você pode realizar todos os cadastros necessários para o seu gerenciamento de pátio.

Para isso, clique no quarto card, **Parâmetros.**

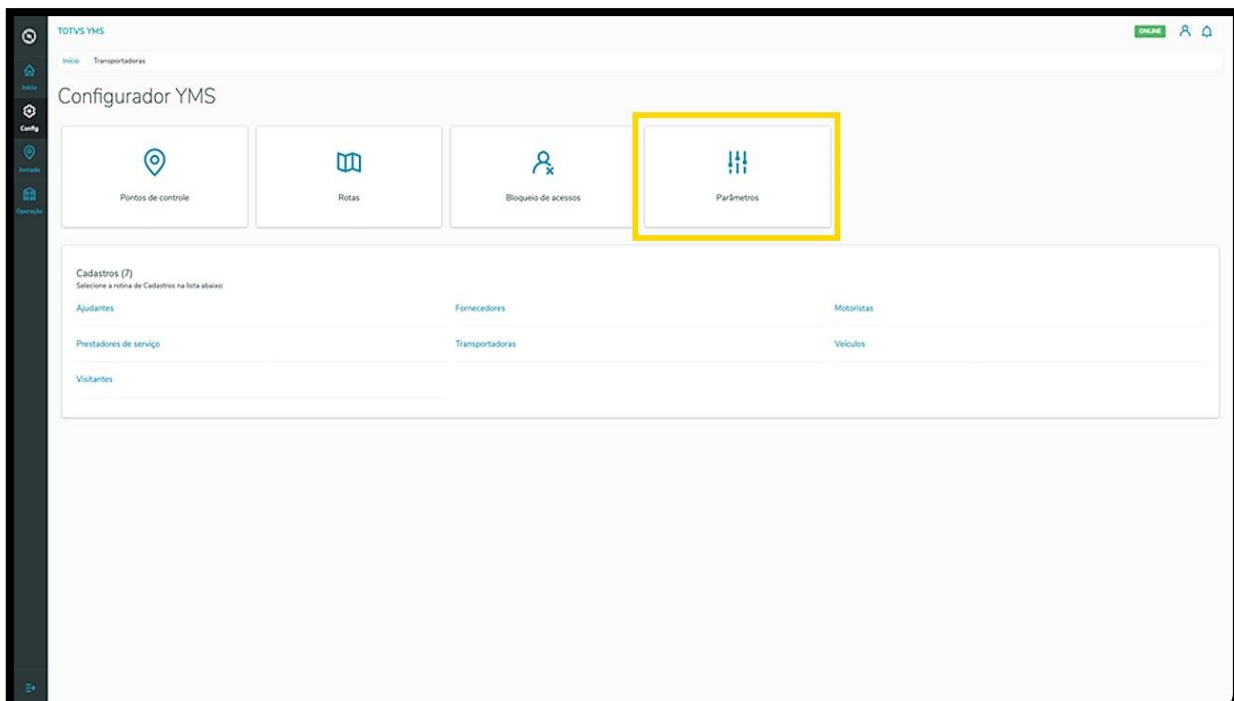

## **TOTVS YMS – OPERADOR – 4. O QUE É UM PARÂMETRO E COMO CONFIGURÁ-LO**

Na tela **Parâmetros** existem três opções, porém, seu perfil (**Operador**) pode alterar apenas um: a opção de **Exigir a conferência de documentos.**

Quando ativado, este parâmetro torna obrigatória a conferência de documentos para que o veículo seja liberado.

Para ativar ou desativar, clique em **Exigir conferência de documentos**.

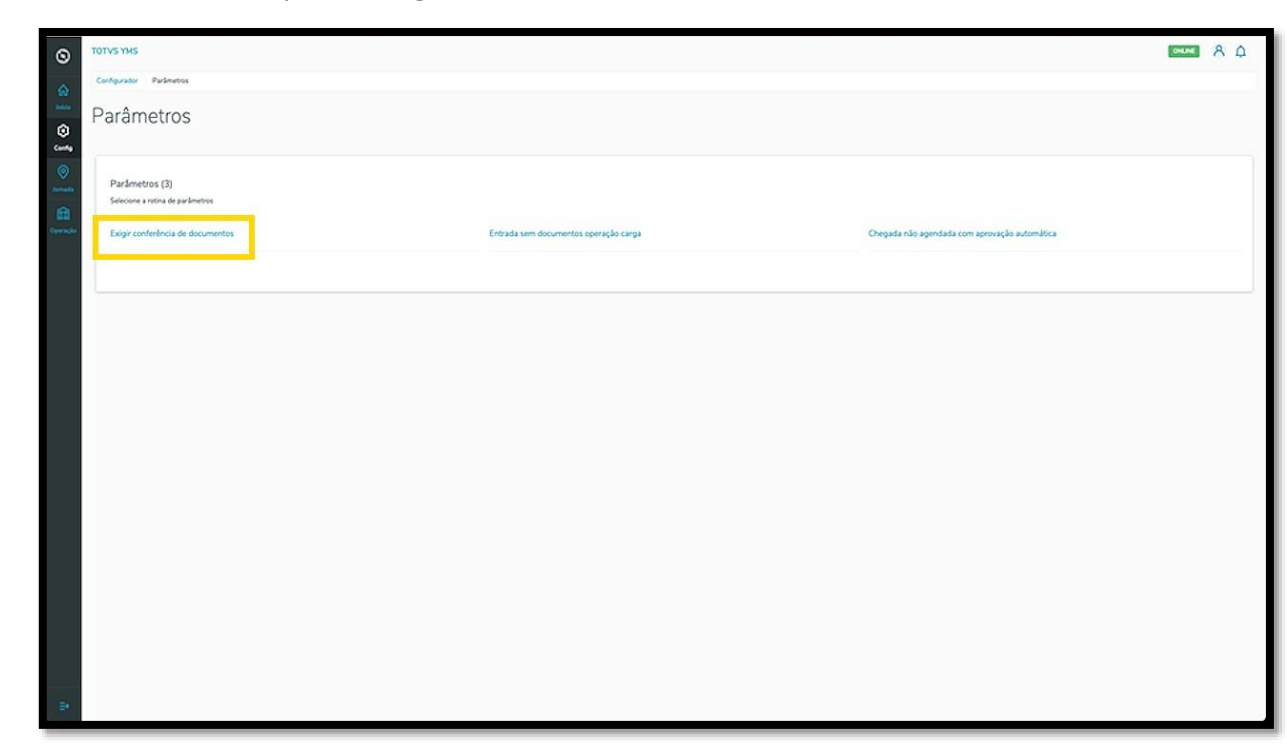

Então, uma nova tela será aberta com a descrição do parâmetro.

Para ativar, clique no botão **(Não).**

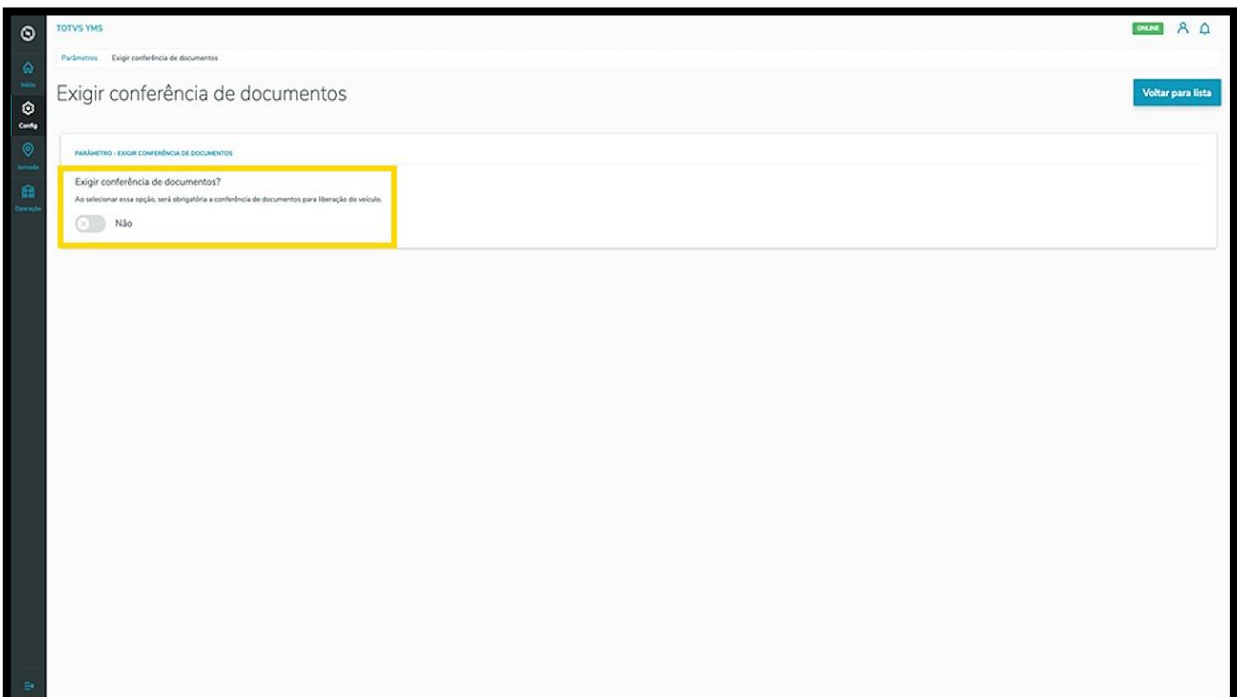

 $\odot$ 

## **TOTVS YMS - OPERADOR -<br>4. O QUE É UM PARÂMETRO E COMO CONFIGURÁ-LO**

Quando ativado, o botão ficará azul e terá a palavra Sim ao lado.

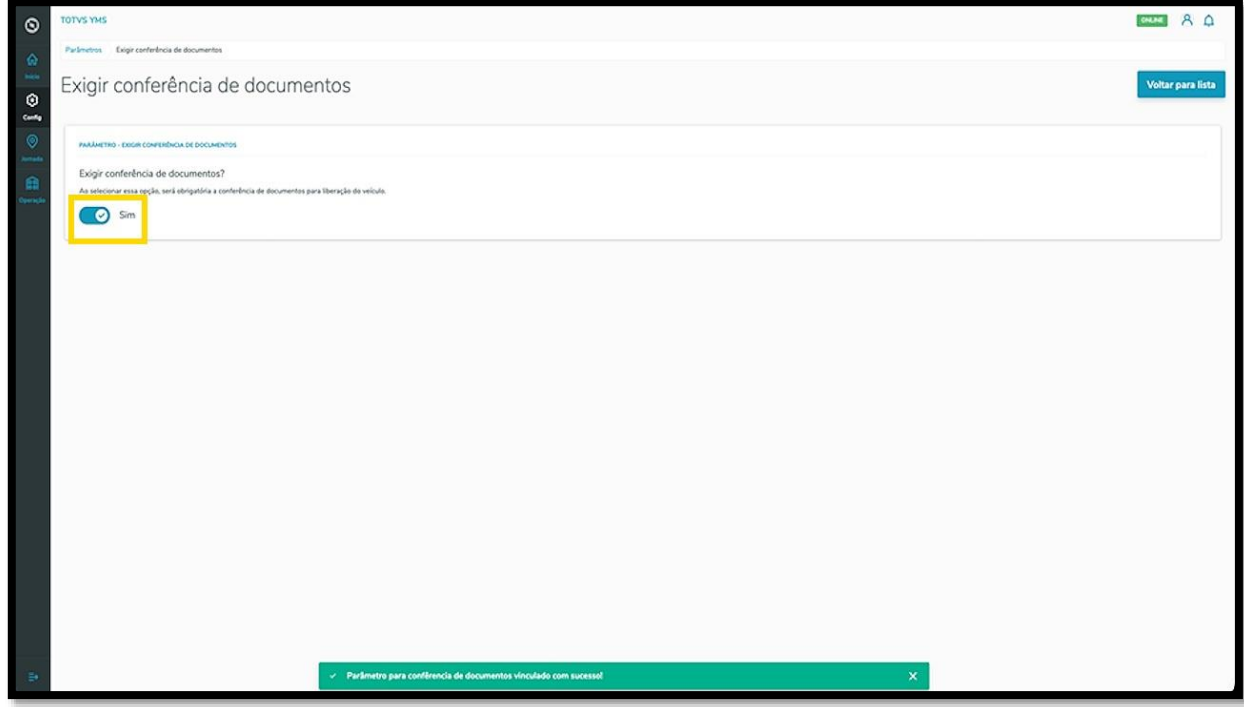